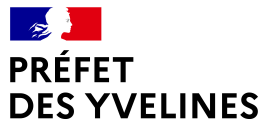

Service de l'éducation et de la sécurité routières Bureau de l'éducation routière Tél. : 01 30 84 30 00 Mél. : ddt-sesr-er@yvelines.gouv.fr

Octobre 2020

# **Retour au permis après invalidation ou annulation du permis**

## **1- Quels documents préalables pour se réinscrire ?**

Dans le cas d'une *annulation judiciaire*, le tribunal remet un extrait de jugement appelé « Reference 7 : Communication d'une décision judiciaire relative au permis de conduire susceptible d'entraîner restriction du droit de conduire ».

Dans le cas d'une **invalidation pour solde de points nul**, l'autorité administrative auprès de laquelle le titre de conduite a été remis, remettra à l'intéressé, en échange, un document appelé « Reference 44 : Récépissé de remise d'un permis de conduire invalidé pour solde de points nuls ».

**Il est important de ne pas égarer ces documents en l'absence desquels aucune démarche de retour au permis ne pourra aboutir.** En cas de perte ou de doute de ne l'avoir jamais détenu initialement, et en vue d'en obtenir une copie, il faudra se rapprocher :

- soit de l'autoécole auprès de laquelle une inscription a déjà été effectuée pour ce motif et qui pourrait détenir le dossier,

- soit du tribunal qui a prononcé la peine,

- soit du pôle départemental des usagers de la route à la sous-Préfecture de Saint-Germain-en-Laye auprès duquel vous avez restitué votre titre.

#### **2- Tests psychotechniques et visite médicale auprès d'un médecin agréé ou de la commission médicale**

En cas d'annulation ou d'invalidation du permis de conduire, il faut obligatoirement se soumettre :

- **à des tests psychotechniques.** Attention : ces tests psychotechniques ont une durée de validité maximale de 6 mois,

- **à un contrôle médical** auprès d'un médecin agrée consultant hors commission médicale, ou auprès de la commission médicale en cas d'infraction liée à une consommation de stupéfiants ou d'alcool au-dessus du seuil autorisé (http://www.yvelines.gouv.fr/Demarches-administratives/Cartes-grises-Permisde-conduire-SIV-professionnel/Permis-de-conduire/Visite-medicale-suspension-et-annulation-du-permisde-conduire/Visite-medicale-en-commission-medicale-primaire). Il peut s'agir, sur décision du préfet, de la commission du département où l'infraction a été commise ou de celle du département du lieu de résidence. Attention : ce certificat médical a une durée de validité administrative maximale de 2 ans.

Il faudra être reconnu apte pour pouvoir procéder à l'inscription au permis de conduire et se présenter aux épreuves. Il est donc indispensable, à ce stade, détenir trois documents :

- « Référence 7 » ou « Référence 44 » selon votre situation,
- le compte rendu des tests psychotechniques,
- le certificat médical (CERFA 14880\*02).

**3- Faire une demande d'inscription au permis de conduire sur le site de l'Agence Nationale des Titres Sécurités (ANTS) :** https://permisdeconduire.ants.gouv.fr/Services-associes/Effectuer-une-demande-depermis-de-conduire-en-ligne **(et non une demande de fabrication d'un titre de permis de conduire**

Il y a deux possibilités pour s'inscrire : soit par l'intermédiaire d'une autoécole, soit en tant que candidat libre.

Dans tous les cas, il faudra créer un compte sur le site de l'ANTS (https://ants.gouv.fr/monespace/sinscrire).

Une fois le compte activé, l'inscription pourra débuter en veillant à bien cocher au début de votre démarche « inscription au permis suite à invalidation ou annulation du permis de conduire ».

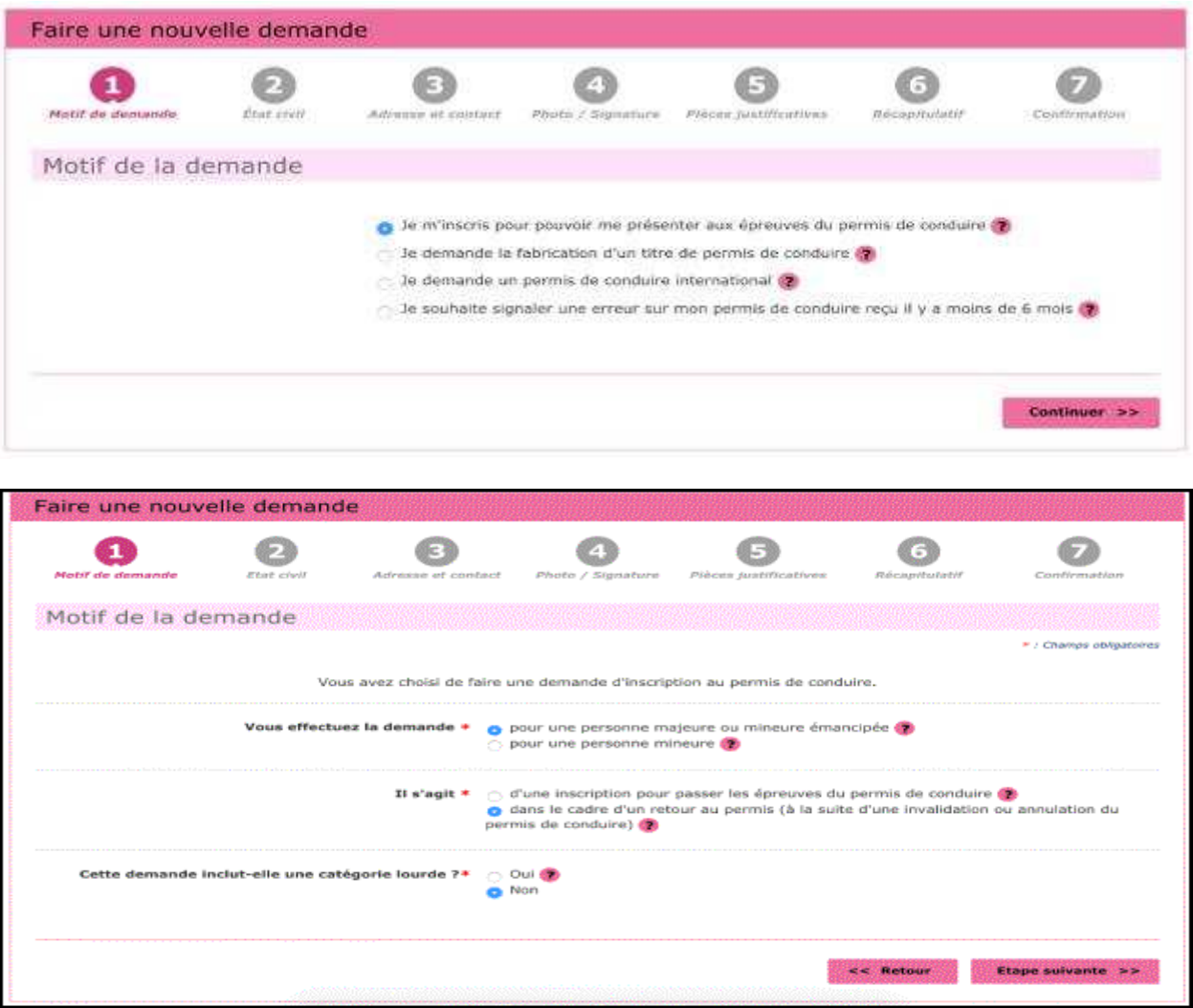

Un certain nombre de justificatifs seront demandés en plus des documents évoqués précédemment.

Une photographie ainsi que la signature feront notamment partie des éléments obligatoires à fournir. Le plus pratique et le plus fiable sera d'obtenir un code photo/signature numérique auprès d'un photographe agrée ANTS. Il n'est pas nécessaire d'attendre d'être inscrit sur l'ANTS pour obtenir ce code photo/signature (attention cependant, ce code photo a une durée de validité maximale de 6 mois).

Une fois l'inscription terminée, deux documents seront téléchargeables sur l'espace Conducteur ANTS : **l'attestation d'inscription** et **le relevé d'informations**.

**L'attestation d'inscription** rappellera notamment le numéro NEPH (ou numéro de permis). La connaissance de ce numéro est nécessaire pour s'inscrire à l'épreuve du code de la route.

**Le relevé d'informations** est spécifique aux usagers en situation de retour au permis de conduire après invalidation ou annulation du permis de conduire ; ce document confirmera notamment deux éléments importants :

• dispense d'épreuve pratique ou non,

• la date de fin d'interdiction d'obtenir, dans le cas où la présentation aux épreuves intervient de façon anticipée (uniquement si restitution du permis pour solde de points nul).

En outre, la présentation de ce document sera obligatoire pour la demande de titre définitif, si l'épreuve pratique doit être à nouveau passée.

Il faut conserver précieusement ces documents car ils seront nécessaires pour passer les épreuves du permis de conduire (théorique ou théorique et pratique) et resteront accessibles sur l'espace Conducteur ANTS durant seulement 6 mois. Il est donc important de les télécharger et/ou de les imprimer.

## **4- S'inscrire chez un opérateur agréé pour se présenter à l'épreuve du code de la route**

Afin de passer le code de la route, il faut s'inscrire auprès de l'un des opérateurs agrées suivants (par l'intermédiaire d'une autoécole ou en tant que candidat libre) :

- **Bureau Veritas**: https://codengo.bureauveritas.fr
- Dekra: https://www.le-code-dekra.fr/
- **La Poste** : https://www.lecode.laposte.fr
- Person Vue : https://www.pointcode.fr
- **SGS** : https://www.objectifcode.sgs.com

Le prix de la présentation à l'épreuve du code de la route est de 30 euros, quel que soit l'opérateur choisi.

Pour procéder à l'inscription, il faut disposer de son numéro NEPH qui est attribué lors de la validation de la demande d'inscription au permis de conduire à la suite d'une invalidation ou annulation du permis de conduire. Il est présent en haut à droite sur l'attestation d'inscription délivrée par l'ANTS.

#### **5– Réussite à l'épreuve du code de la route ET dispense d'épreuve pratique**

• Dans un délai de 48 heures à 72 heures, il est possible de télécharger et imprimer le titre de conduite provisoire sur le site : http://www.securite-routiere.gouv.fr/ puis rubrique « résultats du permis de conduire 1. Afin de s'identifier, il faut le numéro NEPH qui se trouve sur l'attestation d'inscription, la catégorie de permis sollicitée (pour la voiture : B, pour la moto : A1, A2). En cas de difficultés pour le téléchargement, il faut penser à indiquer une autre catégorie détenue avant l'annulation ou l'invalidation ainsi que la date de naissance.

• Dans un second temps, procéder à la demande de production du permis de conduire à la suite d'une invalidation ou annulation du permis de conduire, directement en ligne via le site de l'ANTS : **https://ants.gouv.fr**. Il est possible de suivre l'état d'avancement de l'édition du titre définitif par le biais du site de l'ANTS (https://permisdeconduire.ants.gouv.fr**)** ou par téléphone au **3400** (0,06 centime par minute soit 0,18 centime pour un appel de 3 minutes par exemple). Le numéro NEPH sera nécessaire pour ce suivi (numéro présent sur le titre provisoire).

• DANS LE CAS OÙ L'EDITION DU TITRE PROVISOIRE N'EST PAS DISPONIBLE APRES UN DELAI DE 48 à 72 HEURES, il faut :

1 – Faire une demande de titre provisoire avec l'attestation de réussite à l'épreuve du code de la route délivrée par l'organisme agréé, la pièce d'identité recto-verso ainsi qu'avec une enveloppe suivie affranchie et libellée à votre nom et adresse, soit par courrier à DDT 78, SESR/ER, 35 rue de Noailles, 78000 VERSAILLES, soit à cette adresse électronique : ddt-sesr-er@yvelines.gouv.fr.

Information importante : la réception des dossiers se fait uniquement par voie postale ou voie électronique, merci de ne pas vous déplacer.

2- Le titre provisoire sera établi ou téléchargé par le bureau de l'éducation routière de la DDT 78 et sera expédié avec l'enveloppe fournie dans les plus brefs délais ou fourni par courriel. Il est valable pour une durée de 4 mois sur le territoire français.

3 - Une fois la réception du titre de conduire provisoire, il faudra faire la demande de production du permis de conduire à la suite d'une invalidation ou annulation du permis de conduire, directement en ligne via le site de l'ANTS : https://ants.gouv.fr. Il est possible de suivre l'état d'avancement de votre édition du titre définitif par le biais du site de l'ANTS (https://permisdeconduire.ants.gouv.fr**)** ou par téléphone au **3400** (0,06 centime par minute soit 0,18 centime pour un appel de 3 minutes par exemple). Le numéro NEPH sera nécessaire pour ce suivi (numéro présent sur le titre provisoire).

## **6 – En cas de non dispense d'épreuve pratique, se présenter à l'épreuve pratique du permis de conduire**

S'il faut repasser l'épreuve pratique, en cas de réussite à l'épreuve du code de la route, vous aurez ensuite deux possibilités :

- soit se présenter à cette épreuve **par l'intermédiaire d'une autoécole**,

- soit se présenter à cette épreuve **en tant que candidat libre** en faisant une inscription sur l'application CANDILIB à l'aide de ce lien : https://beta.interieur.gouv.fr/candilib/. A réception du courriel faisant office de convocation à l'examen pratique du permis de conduire, il faudra veiller à se munir de l'ensemble des pièces justificatives à présenter le jour de l'épreuve et à remplir les conditions d'examen (cf http://www.yvelines.gouv.fr/Politiques-publiques/Securite-des-citoyens-publique-routiere-etcivile/Education-et-securite-routiere/Education-Routiere/Permis-de-conduire/Candidat-libre-au-permis-deconduire/Inscription). Dans le cas où les conditions d'examen ne seraient pas respectées suite à des problèmes d'assurance, de voiture, d'accompagnateur, administratif, etc., le candidat sera excusé. A ce titre, il n'y aura aucune réattribution d'une place d'examen et pour une nouvelle attribution de place d'examen, il faudra réserver une place directement et librement sur l'application CANDILIB selon les modalités de cette application c'est-à-dire que la réservation ne pourra être possible qu'au delà de 45 jours à partir du dernier examen échoué ou annulé.

**A noter :** Dans le cas où il est nécessaire de repasser l'épreuve pratique suite à annulation ou invalidation, il faudra repasser autant d'épreuves pratiques correspondantes aux catégories détenues auparavant.

• Dans un délai de 48 heures à 72 heures, il est possible de télécharger et imprimer le titre de conduite provisoire sur le site : http://www.securite-routiere.gouv.fr/ puis rubrique « résultats du permis de conduire 1. Afin de s'identifier, il faut le numéro NEPH qui se trouve sur l'attestation d'inscription, la catégorie de permis sollicitée (pour la voiture : B, pour la moto : A1, A2). En cas de difficultés pour le téléchargement, il faut penser à indiquer une autre catégorie détenue avant l'annulation ou l'invalidation ainsi que la date de naissance.

• Dans un second temps, procéder à la demande de production du permis de conduire à la suite d'une invalidation ou annulation du permis de conduire, directement en ligne via le site de l'ANTS : **https://ants.gouv.fr**. Il est possible de suivre l'état d'avancement de l'édition du titre définitif par le biais du site de l'ANTS (https://permisdeconduire.ants.gouv.fr**)** ou par téléphone au **3400** (0,06 centime par minute soit 0,18 centime pour un appel de 3 minutes par exemple). Le numéro NEPH sera nécessaire pour ce suivi (numéro présent sur le titre provisoire).

• DANS LE CAS OÙ L'EDITION DU TITRE PROVISOIRE N'EST PAS DISPONIBLE APRES UN DELAI DE 48 à 72 HEURES, il faut :

1 – Faire une demande de titre provisoire avec la pièce d'identité recto-verso ainsi qu'avec une enveloppe suivie affranchie et libellée à votre nom et adresse, soit par courrier à DDT 78, SESR/ER, 35 rue de Noailles, 78000 VERSAILLES, soit à cette adresse électronique : ddt-sesr-er@yvelines.gouv.fr. Information importante : la réception des dossiers se fait uniquement par voie postale ou voie électronique, merci de ne pas vous déplacer.

2- Le titre provisoire sera établi par le bureau de l'éducation routière de la DDT 78 et sera expédié avec l'enveloppe fournie dans les plus brefs délais. Il est valable pour une durée de 4 mois sur le territoire français.

3 - Une fois la réception du titre de conduire provisoire, il faudra faire la demande de production du permis de conduire à la suite d'une invalidation ou annulation du permis de conduire, directement en ligne via le site de l'ANTS : https://ants.gouv.fr. Il est possible de suivre l'état d'avancement de votre édition du titre définitif par le biais du site de l'ANTS (https://permisdeconduire.ants.gouv.fr**)** ou par téléphone au **3400** (0,06 centime par minute soit 0,18 centime pour un appel de 3 minutes par exemple). Le numéro NEPH sera nécessaire pour ce suivi (numéro présent sur le titre provisoire).